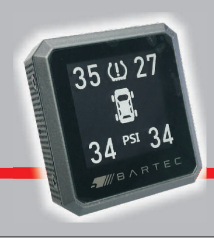

TPMS Live Display

# **KNOW YOUR TIRE PRESSURE LIVE - ALL - THE - TIME!**

# **USER GUIDE**

# **ARTEC**

#### **Main Menu**

Press and hold the SET button until the Main Menu is displayed. You can return to the Main Menu at any time using this method.

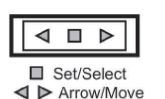

**TPMS Live Buttons** 

From the Main Menu you can access the six sub menus in order to set up your TPMS Live display. Pressure, Display, Tire Sets, Temperature, Vehicle Selection, and Position Change. Your TPMS Live comes factory set with U.S. settings for temperature [°F] and pressure [PSI], as well as display settings. For the purposes of setup, programming the sensors is what is necessary.

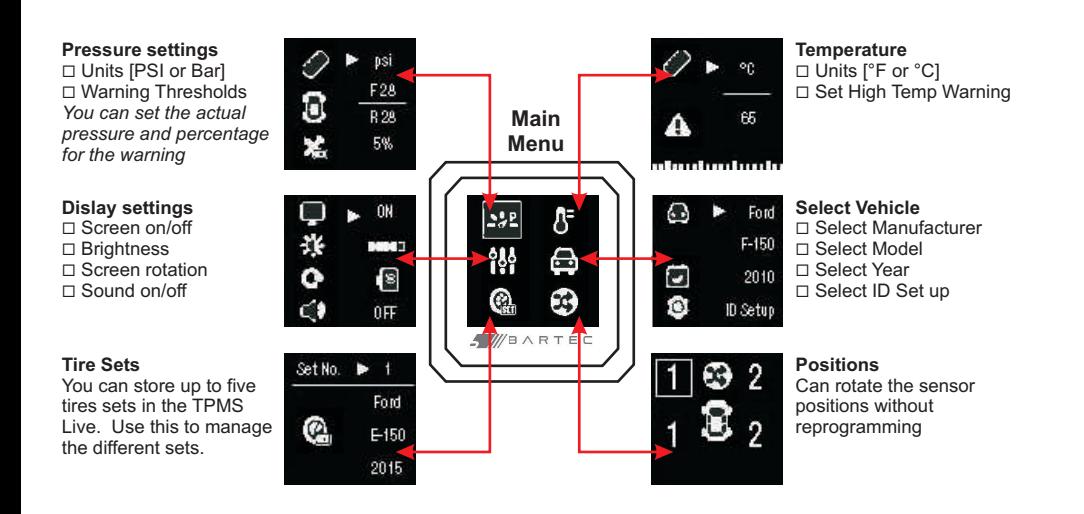

# **Saving Settings**

After the selections are made and at the end of each sub menu, you will be prompted to SAVE. Press SET to save and return to the Main Menu.

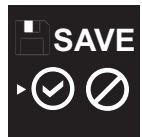

# **Installation/Setup** *Programming Sensors to TPMS Live*

#### **Before Starting**

Make sure all of your TPMS sensors are functioning. Use the included USB adaptor when connecting to the accessory port. There are two methods for programming the sensors to the TPMS Live, DRIVE and TOOL.

## **DRIVE Programming**

For DRIVE programming, it is first necesary to inflate each tire according to the table shown. Inflate the LEFT FRONT to placard

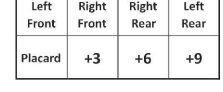

[this is the number found on the sticker in the inside of the driver's door or jamb]. Add 3 PSI to each tire as you move around the vehicle clockwise. *Ex.: placard is 35 PSI, so LF=35, RF=38, RR=41 and LR=44.*

To begin programming, from the MAIN MENU, arrow over to SELECT VEHICLE and press SET. Use the arrow keys to choose your vehicle brand, press SET. Use the arrow keys to select your vehicle model, press SET and finally choose the year and press SET. With ID Setup already selected simply press SET again. TPMS Live defaults to tire set 1, so press SET. Use the arrow key to select DRIVE and press SET. You are ready to begin the drive. Press SET again and begin the drive. *When DRIVE programming, it is recommended to drive for at least 15 minutes at a speeds over 30 MPH. Lower speeds may result in an extended programming time.*

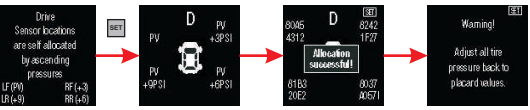

### **TOOL Programming**

Alternatively, you can program your TPMS Live with a TPMS activation tool. Most tire dealers have these tools and will assist in the programming process. Using the same process noted above, get through the SELECT VEHICLE process. This time however, choose TOOL as the learn mode and press SET. Read the instructions on the display and press SET when ready to start programming. Set up the activation tool for your make, model and year, and activate each sensor starting with the LEFT FRONT and proceeding clockwise around the vehicle. The TPMS Live will beep with each successful sensor programmed in. *Note: For best performance, make sure all the car doors are open during activation.*  Use Activation Tool

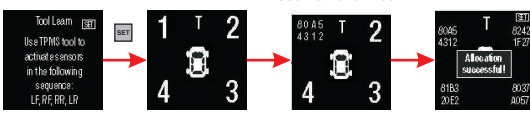

# **TECHNICAL SUPPORT: [866]407-8767**

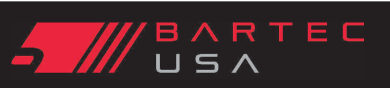